### **SerCon\_Anleitung** 25

cascade MikroKopter.de

# **Contents**

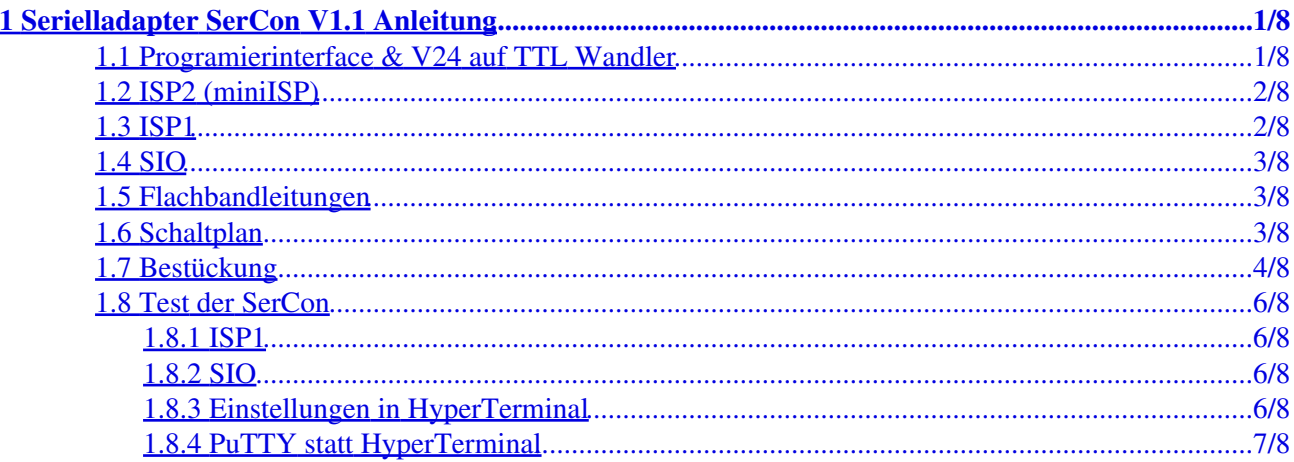

# **1 Serielladapter SerCon V1.1 Anleitung**

<span id="page-2-0"></span>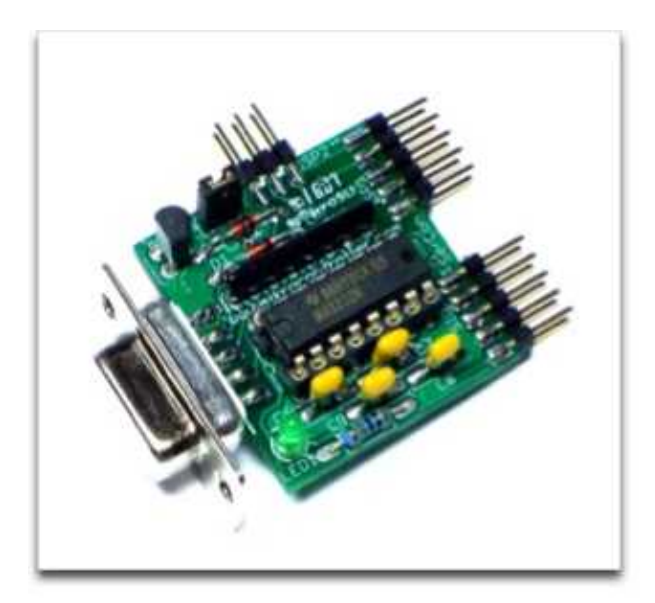

### <span id="page-2-1"></span>**1.1 Programierinterface & V24 auf TTL Wandler**

Der [SerCon](http://wiki.mikrokopter.de/SerCon) V1.1 ist ein universeller Adapter zum einfachen Programmieren von Atmel-Controllern über die ISP-Schnittstelle und zum Wandeln von TTL-auf V24 Pegeln.

Er besitzt drei Schnittstellen

- ISP2 (miniISP)
- ISP1
- SIO

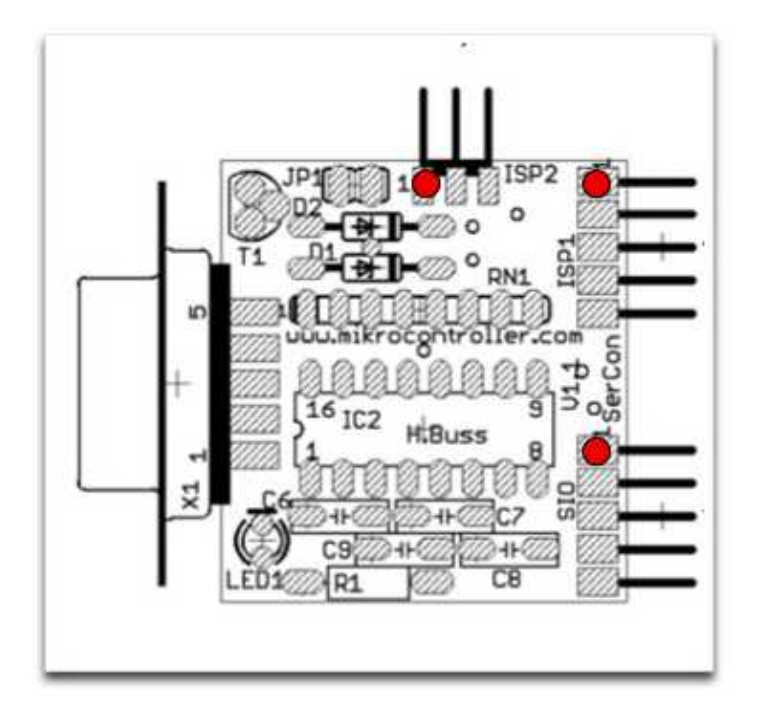

ROT markiert ist Pin 1

## **1.2 ISP2 (miniISP)**

<span id="page-3-0"></span>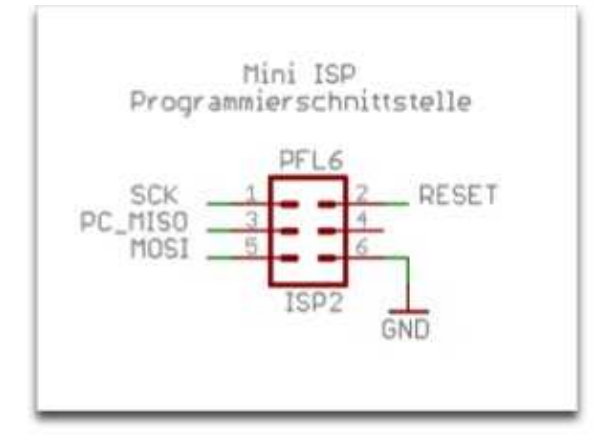

Minimale ISP-Schnittstelle (In-System-Programmer) zum Programmieren eines Controllers in der Schaltung. Diese Schnittstelle findet z.B. zum Programmieren des Controllers auf folgenden Platinen Verwendung:

- **[FlightCtrl](http://wiki.mikrokopter.de/FlightCtrl)**
- AVR-Ctrl
- ISA-Ctrl
- SPS-Ctrl

Der ISP-Schaltungsteil auf dem [SerCon](http://wiki.mikrokopter.de/SerCon) benötigt keine Spannungsversorgung. Die LED auf der [SerCon](http://wiki.mikrokopter.de/SerCon) Platine muss also nicht leuchten. Der zu programmierende Controller muss zum Programmieren natürlich mit Spannung versorgt sein.

Jumper: Nach der Programmierung des Controllers sollte der Jumper abgezogen werden

### **1.3 ISP1**

<span id="page-3-1"></span>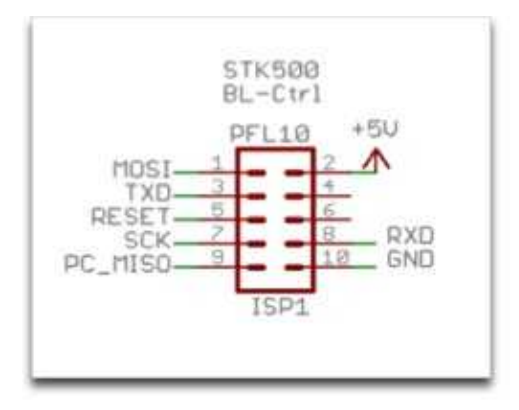

ISP-Schnittstelle (In-System-Programmer) zum Programmieren eines Controllers in der Schaltung und TTL-Seriell Converter auf einem Stecker. Die Schnittstelle ist der Belegung eines STK500 angelehnt. Der ISP-Schaltungsteil auf dem [SerCon](http://wiki.mikrokopter.de/SerCon) benötigt keine Spannungsversorgung. Der zu programmierende Controller muss zum Programmieren mit Spannung versorgt sein. Der TTL-Konverter muss, wenn er benötigt wird, von der Conrollerseite aus mit 5V versorgt werden. Er versorgt sich nicht vom PC aus.

Diese Schnittstelle findet z.B. zum Programmieren des Controllers auf folgenden Platinen Verwendung:

#### • [BLCtrl](http://wiki.mikrokopter.de/BrushlessCtrl)

**A** Jumper: Der Jumper muss während der Programmierung gesteckt sein. Nach der Programmierung des Controllers sollte der Jumper abgezogen werden. Ansonsten würde der Controller von der PC-Seite aus einen Reset durchführen, wenn der PC ein Zeichen sendet.

## <span id="page-4-0"></span>**1.4 SIO**

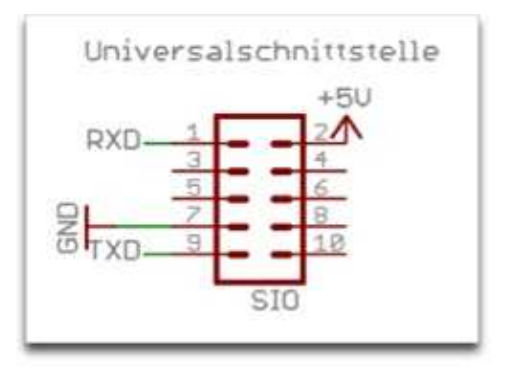

Universale Serielle Schnittstelle zum Wandeln von TTL auf V24-Pegel. An dieser Schnittstelle wird die Flight-Ctrl angeschlossen, um mit dem **MikroKopter-Tool zu kommunizieren.** 

## <span id="page-4-1"></span>**1.5 Flachbandleitungen**

Zunächst wird das Flachbandkabel auf Länge gebracht. Dann wird das Flachbandkabel auf die nötige Breite gebracht (6-Adern bzw. 10 Adern); Dabei sollte die rote Ader am zu verwendeten Teil bleiben. Die Stecker werden so aufgequetscht, dass die am Stecker befindliche Markierung auf der roten Ader aufgequetscht wird. Dieser Pin ist dann Pin 1, der auch auf den Platinen im Bestückungsdruck zu finden ist.

Hier sieht man die Buchse zum Programmieren der BL-Ctrl:

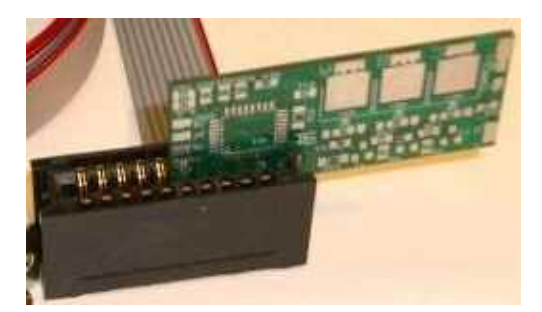

### <span id="page-4-2"></span>**1.6 Schaltplan**

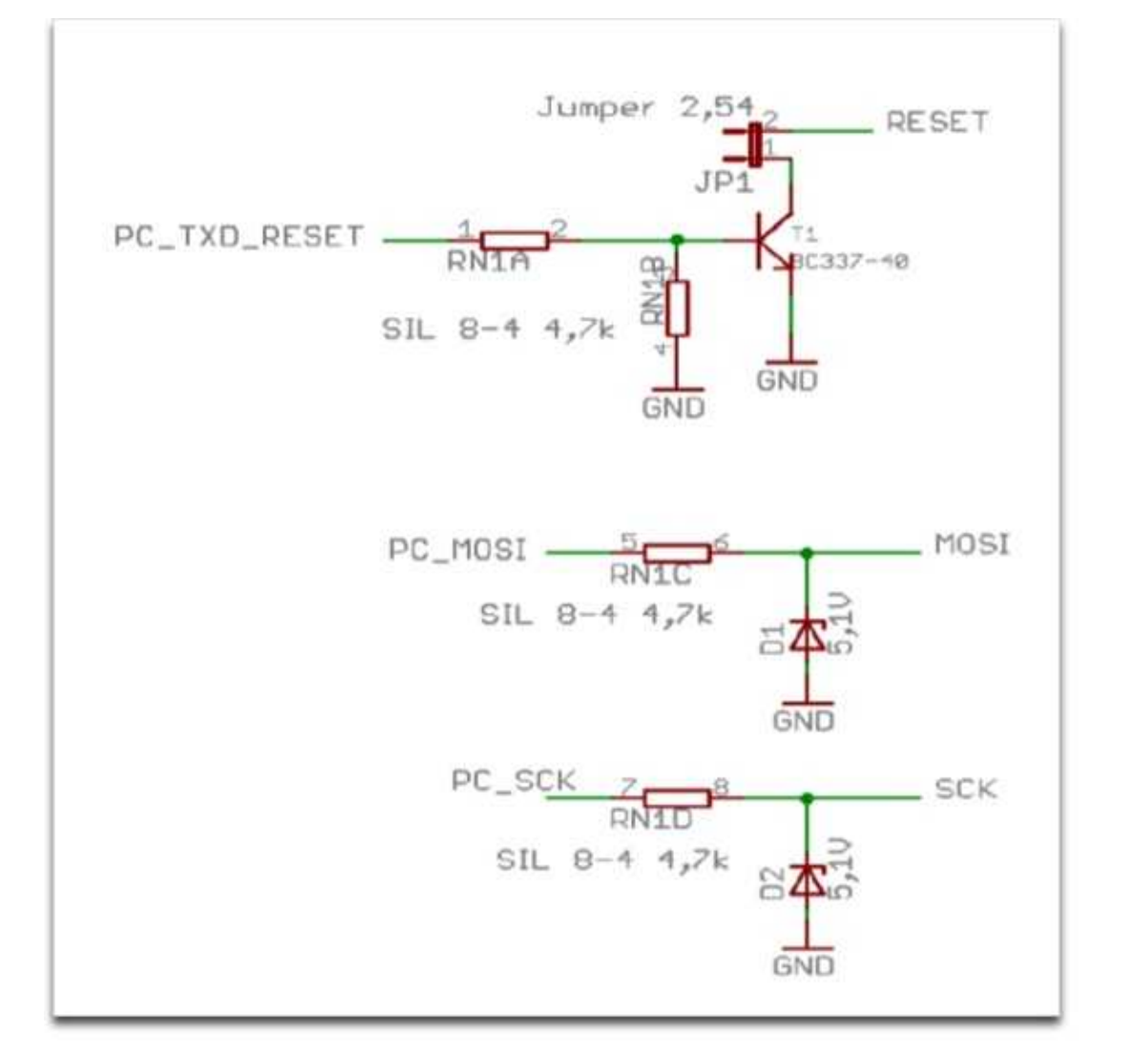

## <span id="page-5-0"></span>1.7 Bestückung

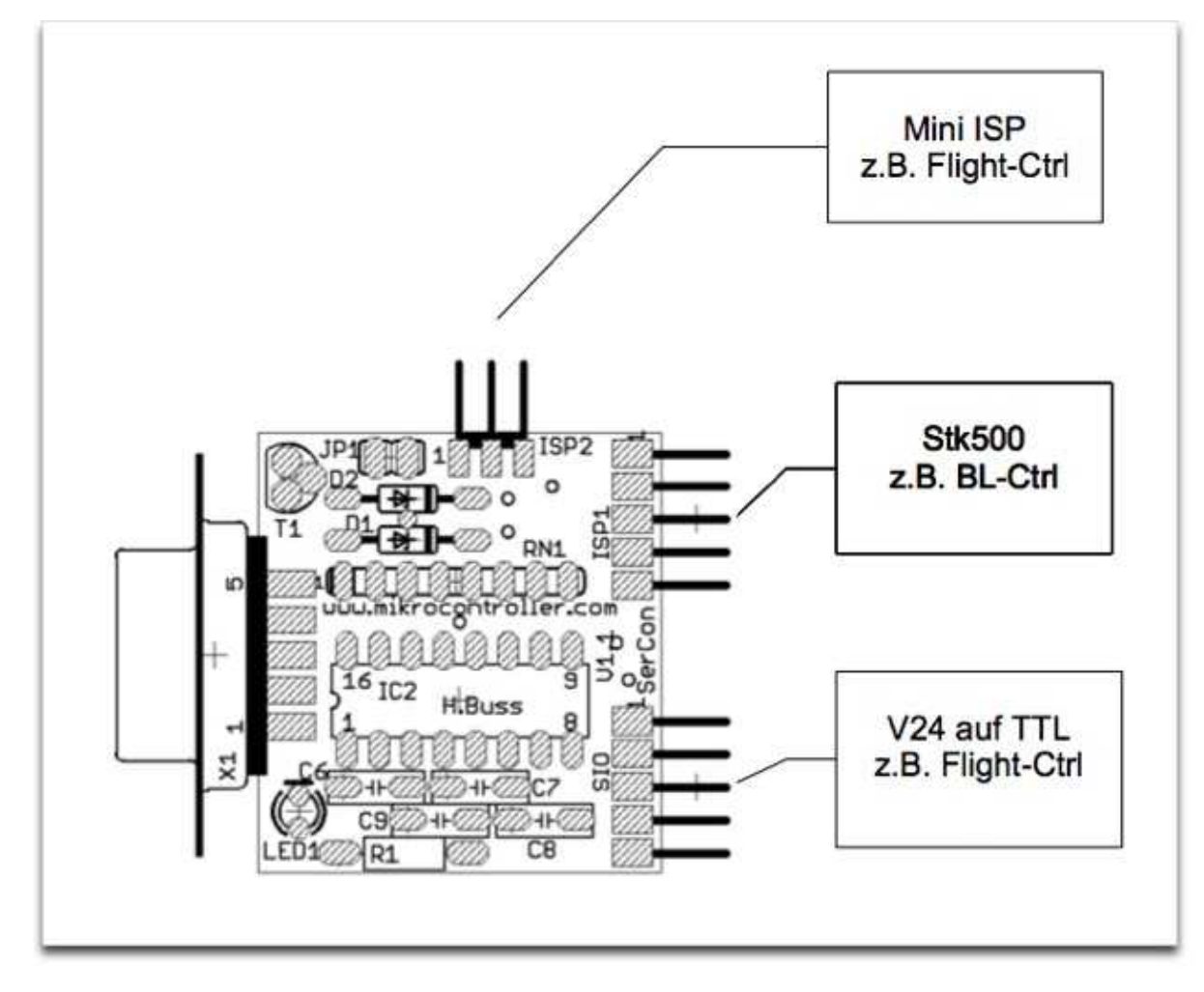

Die Bauteile sollten in der Reihenfolge eingebaut werden, wie sie in dieser Liste stehen. Dann hat man es mit der Bestückung einfacher.

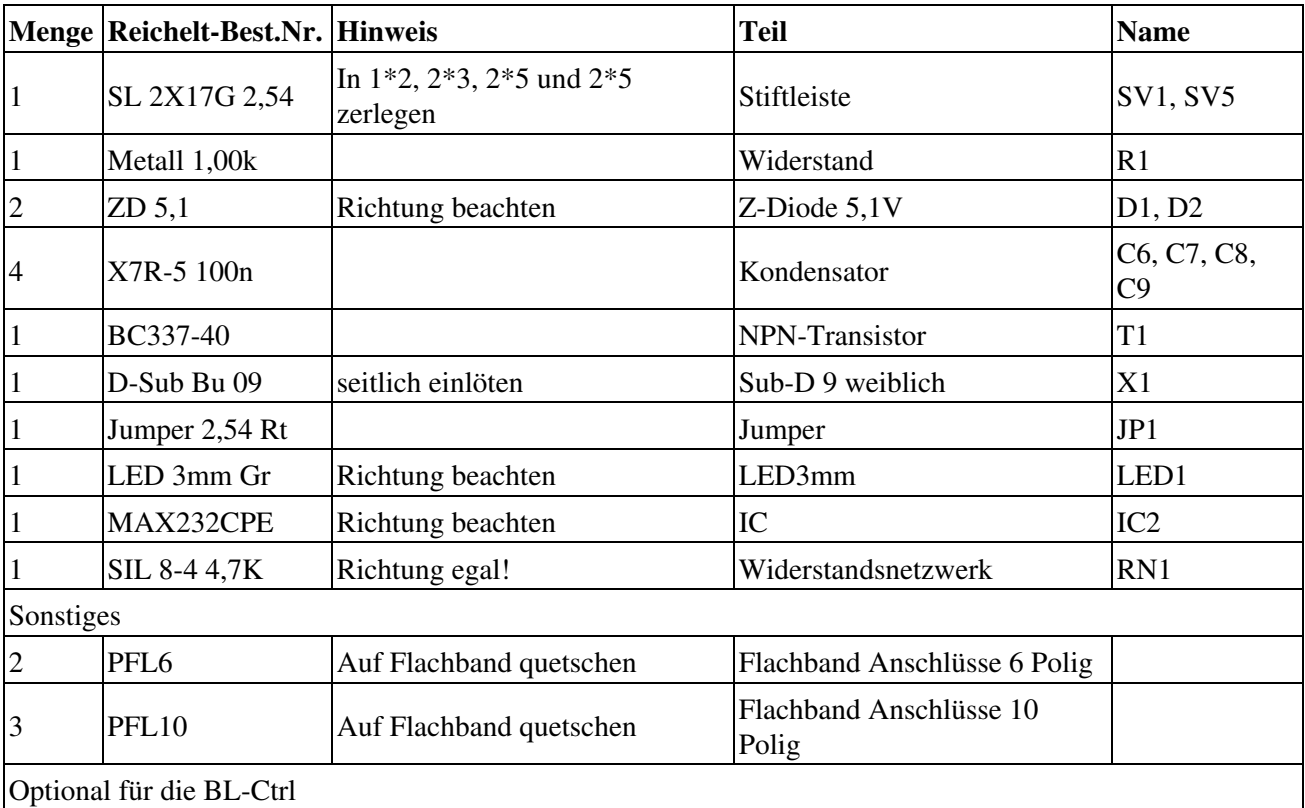

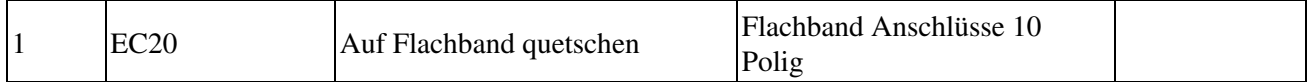

Es gibt auch eine [Teile-Liste](http://www.reichelt.de/?ACTION=20;AWKID=8346;PROVID=2084) bei Reichelt.

Es muß nicht unbedingt das Widerstandsnetzwerk RN1 eingebaut werden. Man kann sich auch mit 4 bedrahteten Widerständen von jeweils 4,7kOhm behelfen. Ein Anschlussdraht vom Widerstand wird umgebogen, sodass er stehend eingelötet werden kann. Das Ganze wiederholt man 4 mal.

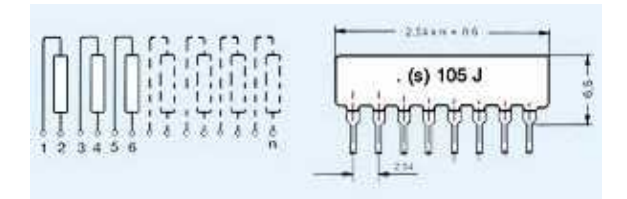

### <span id="page-7-0"></span>**1.8 Test der SerCon**

#### <span id="page-7-1"></span>**1.8.1 ISP1**

Pin 3 und 8 von **ISP1** überbrücken. An Pin 2 [+5V] und an Pin 10 [GND] anlegen. Die grüne LED sollte jetzt leuchten. Im Hyperterminal sollte man nun ein Echo seiner Eingabe sehen. Sind Pin 3 und 8 unterbrochen, gibt es kein Echo.

#### <span id="page-7-2"></span>**1.8.2 SIO**

Pin1 und Pin9 am **SIO** überbrücken. An Pin2 [+5V] und an Pin7 [GND] anlegen. Das ganze sieht dann so aus:

#### <span id="page-7-3"></span>**1.8.3 Einstellungen in HyperTerminal**

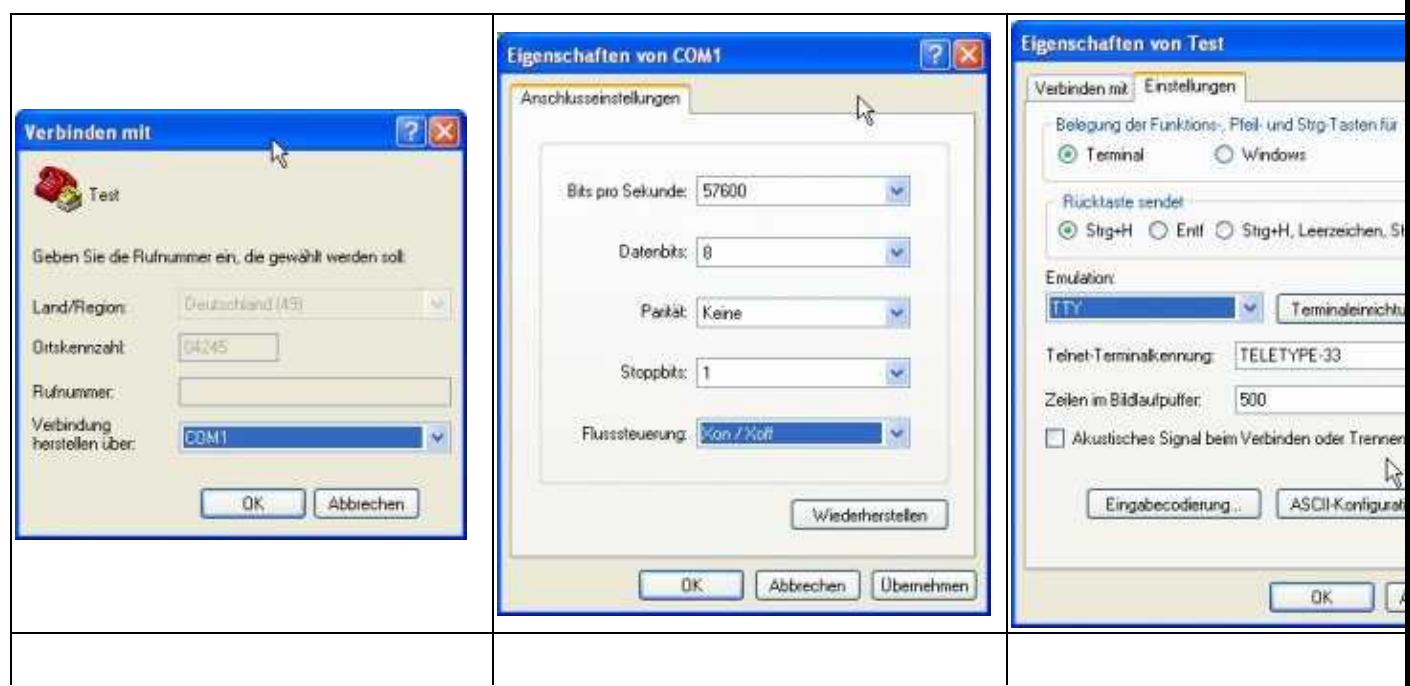

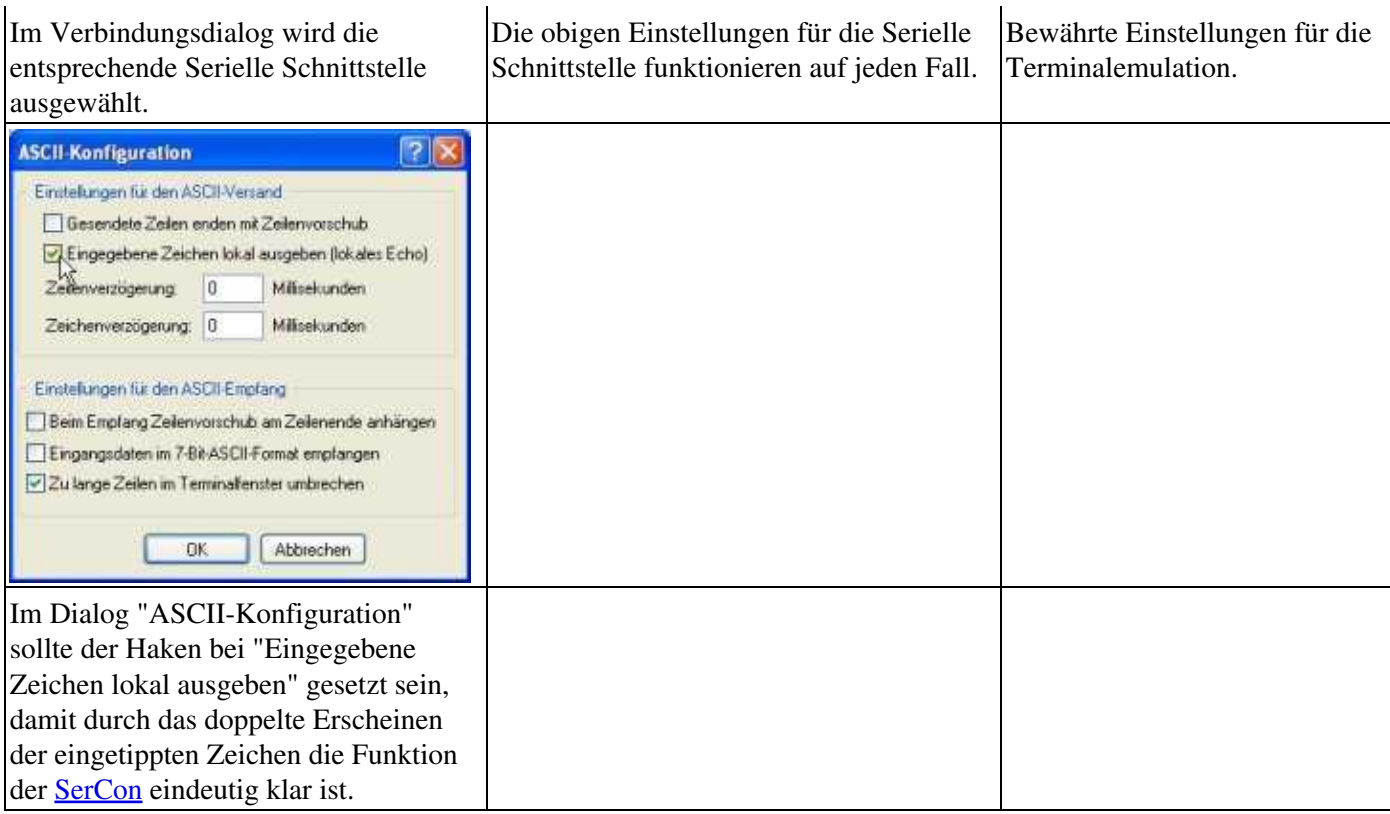

So sollte das Terminalfenster aussehen, wenn die Brücke zwischen Pin3 und 8 an ISP1 gesteckt ist (ohne Brücke bzw. wenn die [SerCon](http://wiki.mikrokopter.de/SerCon) nicht richtig funktioniert, gibt es kein Echo, d.h. keine doppelten Zeichen).

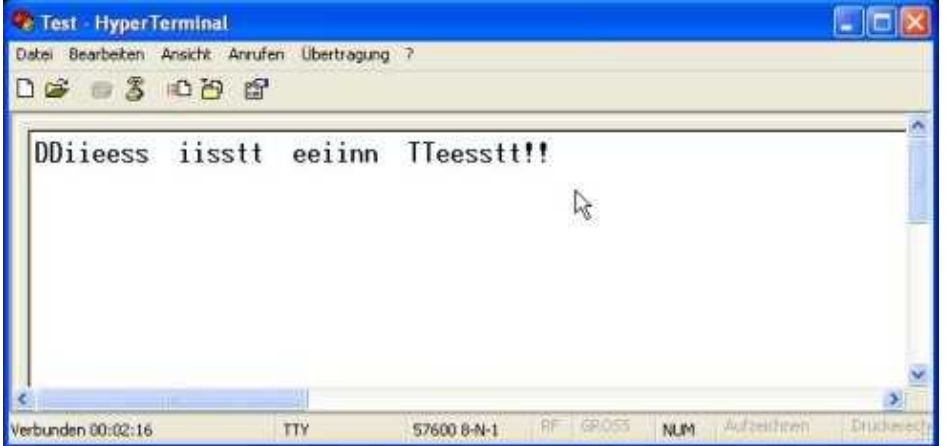

#### <span id="page-8-0"></span>**1.8.4 PuTTY statt HyperTerminal**

#### **1.8.4.1 Einstellungen**

Wichtig ist nur den richtigen seriellen Port anzugeben (hier COM4), die Geschwindigkeit ist zunächst egal. Beim [MikroKopter](http://wiki.mikrokopter.de/MikroKopter) werden oft 57600Baud verwendet, also kann man die auch gerne angeben.

.

#### **1.8.4.2 Testen und Tippen**

Standardmäßig gibt PuTTY kein echo, also wenn man nun im Fenster was tippt, sieht man nicht das gerade getippte sondern das echo was wir durch die Brücke an der [SerCon](http://wiki.mikrokopter.de/SerCon) von TX zu RX erzeugen, die Daten laufen einmal durch den Pegelwandler auf der [SerCon](http://wiki.mikrokopter.de/SerCon), durch die kleine Brücke und zurück durch den Pegelwandler. Geht die [SerCon](http://wiki.mikrokopter.de/SerCon) nicht, sehen wir beim tippen nichts.

• [KategorieAnleitung](http://wiki.mikrokopter.de/KategorieAnleitung)